# **Attestra CA CONFIANCE**

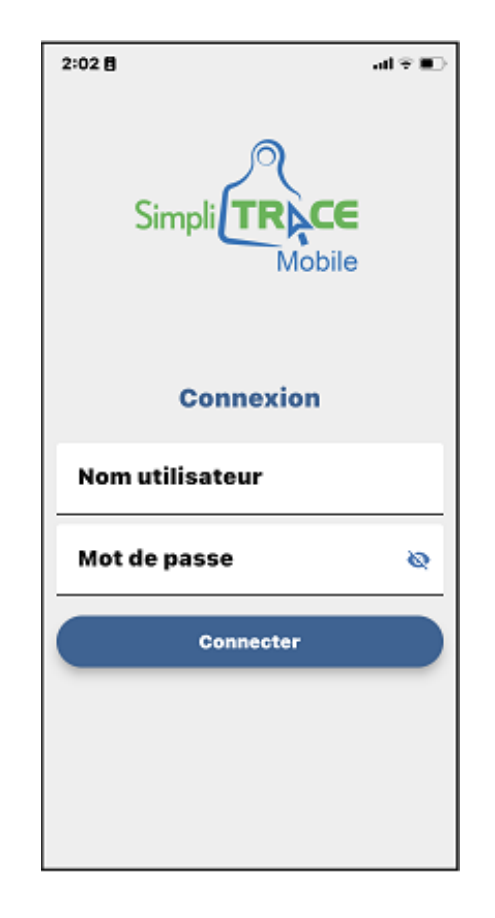

## **Guide de téléchargement et d'installation de SimpliTRACE Mobile sur votre cellulaire**

# Attestra

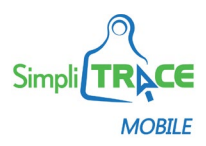

### **Téléchargement et installation de SimpliTRACE Mobile sur votre cellulaire**

Pour effectuer l'installation de l'application **SimpliTRACE Mobile**, vous devez répondre aux exigences techniques indiquées ci-dessous.

- **Type d'appareil** : l'installation doit être effectuée sur un cellulaire de type Android (Version 5.0 ou plus récente) ou iOS 13 ou plus récent (iPhone).
- **Autres exigences techniques** :
	- L'accès à un compte Google Play ou Apple Store sur votre cellulaire;
	- Un forfait cellulaire donnant accès à l'Internet ou à un réseau WiFi.

#### **NOTES IMPORTANTES :**

- L'utilisation de **SimpliTRACE Mobile** requiert votre inscription au portail Web **SimpliTRACE**, c'est-à-dire que vous devez être détenteur d'un nom d'utilisateur et d'un mot de passe. Si vous n'êtes pas inscrit à **SimpliTRACE**, communiquez par téléphone avec le Service à la clientèle d'Attestra au 1 866 270-4319.
- **SimpliTRACE Mobile** ne transmet pas à La Financière agricole du Québec les données requises dans le cadre du Programme d'assurance stabilisation des revenus agricoles (ASRA). Toutefois, les informations enregistrées seront inscrites à vos dossiers de traçabilité chez Attestra.
- Attestra ne couvre pas les frais reliés à l'usage de votre appareil ni à la consommation de vos données cellulaires.
- Selon la version et le modèle de votre téléphone, l'apparence et l'emplacement des options peuvent différer des images présentées dans le document.

### **Démarche d'installation**

Pour procéder à l'installation de **SimpliTRACE Mobile** sur votre cellulaire, vous devez télécharger l'application à partir de Google Play ou Apple Store. Par la suite, la **procédure d'installation** pourra être effectuée en quelques étapes rapides.

### **Comment télécharger et installer SimpliTRACE Mobile?**

Afin d'être en mesure d'utiliser **SimpliTRACE Mobile**, vous devez suivre les 8 étapes de la procédure décrite ci-dessous :

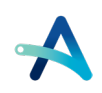

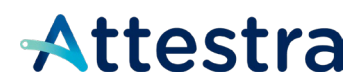

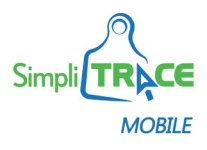

**1. Accédez à Google Play ou à Apple Store.**

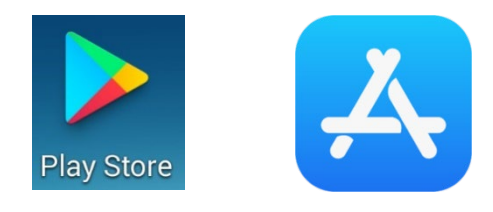

**2. Dans le champ de recherche, inscrivez SimpliTRACE.**

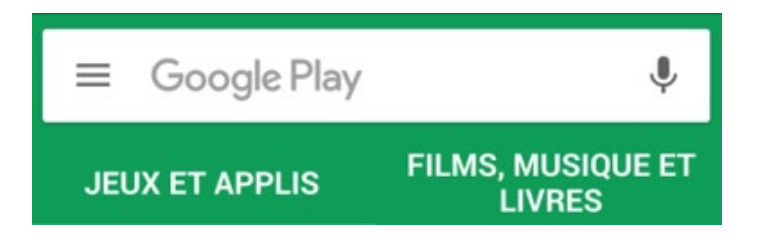

**3. Sélectionnez SimpliTRACE Mobile dans le résultat de la recherche.**

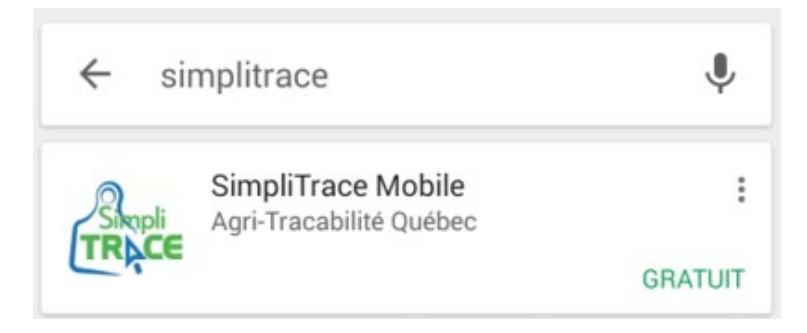

**4. Cliquez sur le bouton Installer.**

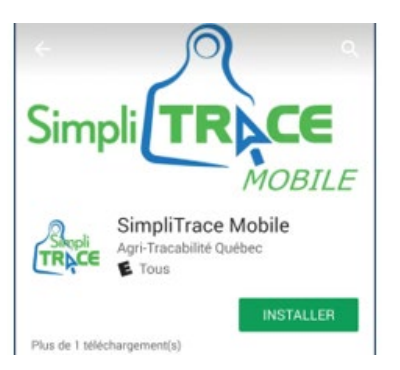

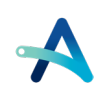

## Attestra

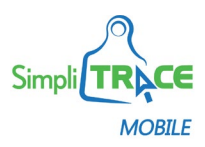

#### **5. Acceptez que SimpliTRACE Mobile accède aux paramètres de configuration.**

Google Play ou Apple Store vous demandera si vous acceptez que **SimpliTRACE Mobile** accède à certains paramètres de configuration. Afin de permettre à l'application d'établir une connexion avec un bâton de lecture, il est recommandé de cliquer sur le bouton Accepter.

**Note** : Pour la version iOS, seuls les bâtons de lecture de modèles *Allflex* vendus chez Attestra sont compatibles.

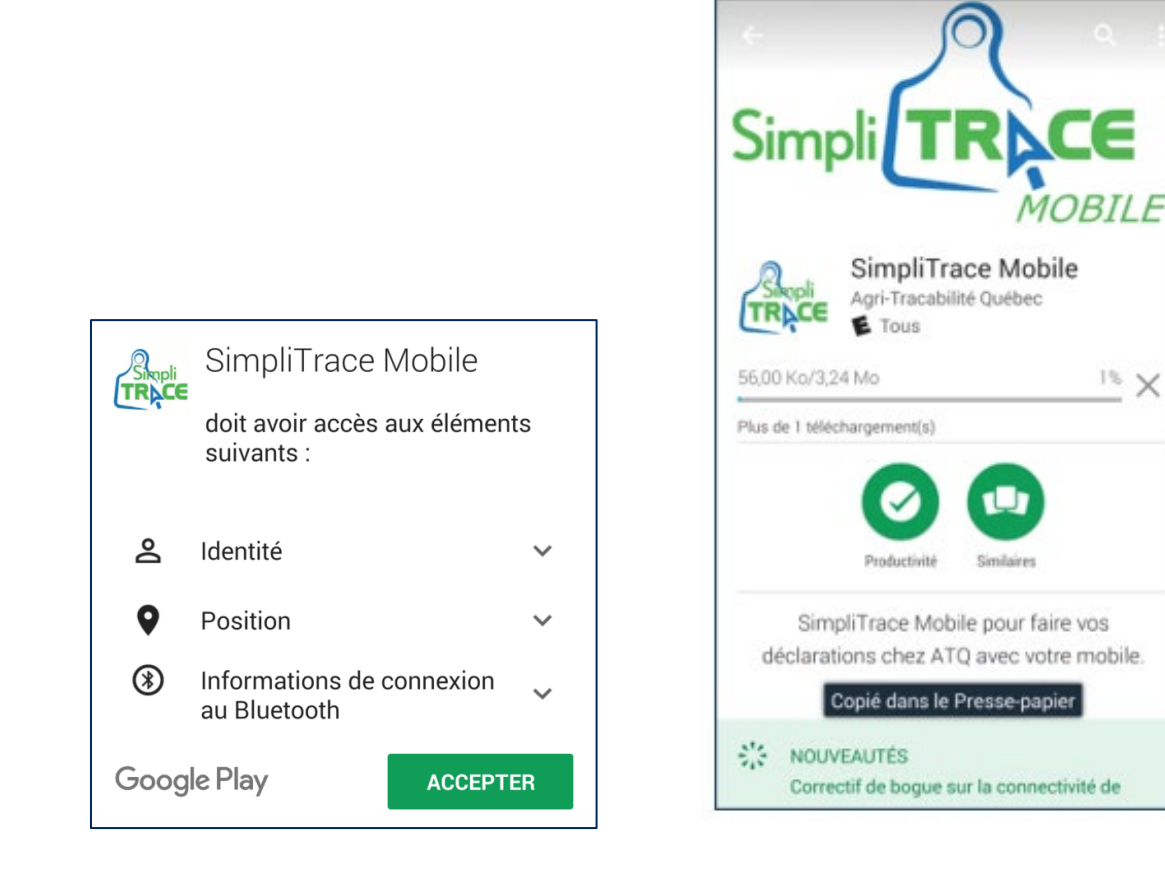

Notez que vous pouvez arrêter le téléchargement en cliquant sur le **X**. Toutefois, cette opération annule le téléchargement de **SimpliTRACE Mobile**. L'application ne sera plus accessible et vous devrez relancer le téléchargement (étape 4).

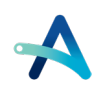

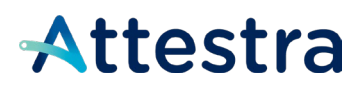

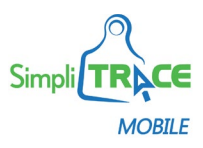

#### **6. Ouvrez l'application SimpliTRACE Mobile.**

Lorsque le téléchargement sera terminé, vous aurez la possibilité d'ouvrir l'application en cliquant sur le bouton Ouvrir.

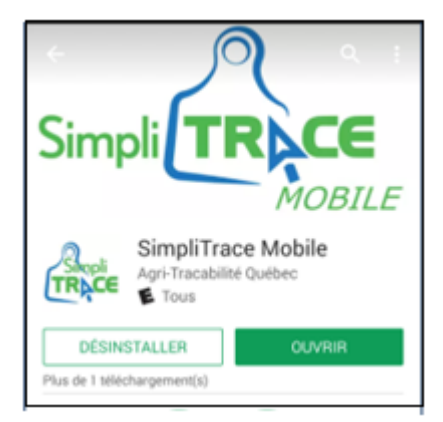

**7. Entrez votre nom d'utilisateur, votre mot de passe SimpliTRACE et cliquez sur le bouton Connecter.**

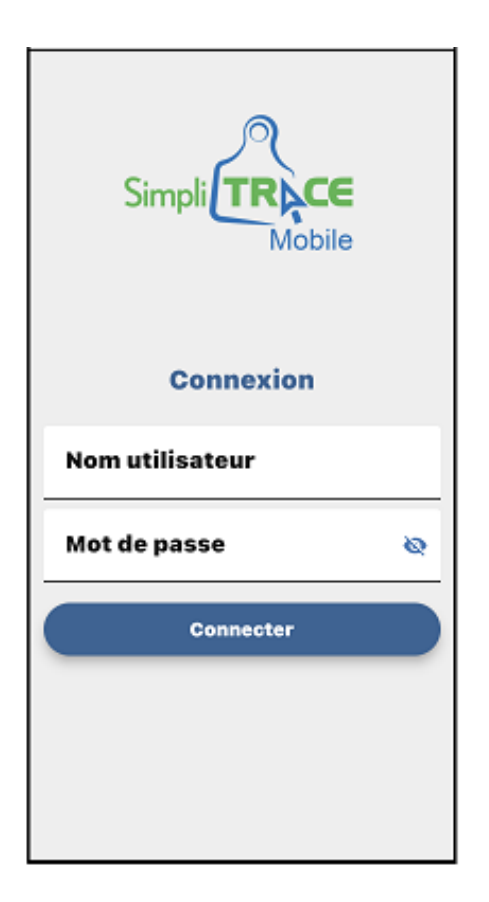

**L'application SimpliTRACE Mobile est maintenant prête à être utilisée.**

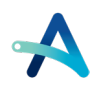

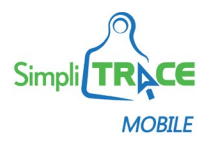

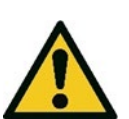

Attestra

Nous vous invitons à consulter le **Guide d'utilisation** disponible sur le site Internet d'Attestra pour en savoir plus sur le fonctionnement de cette application.

### **Soutien technique d'Attestra**

Si vous éprouvez des difficultés à connecter votre lecteur à votre cellulaire, nous vous invitons à communiquer avec un agent du Service à la clientèle d'Attestra aux coordonnées suivantes :

Du lundi au vendredi, de 8 h 30 à 16 h 30 (sauf les jours fériés)

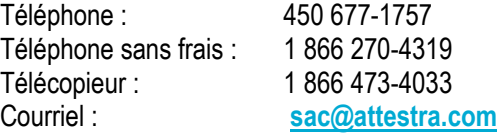

#### **Attestra**

555, boulevard Roland-Therrien, bureau 050 Longueuil (Québec) J4H 4E8 Téléphone : 450 677-1757 – Téléphone sans frais : 1 866 270-4319 Télécopieur : 450 679-6547 – Télécopieur sans frais : 1 866 473-4033 Site Internet : **[www.a](http://www./)ttestra.com**

Attestra conserve tous les droits de propriété de ce document. Sa reproduction intégrale ou partielle, sa transmission électronique ou par tout autre moyen, sa modification et son utilisation à des fins commerciales ou publiques sont interdites sans l'autorisation écrite préalable d'Attestra.

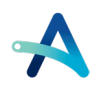